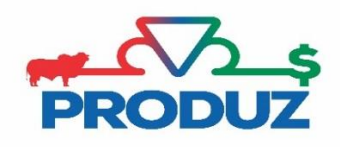

## CAI (Comunicação De animais inativos)

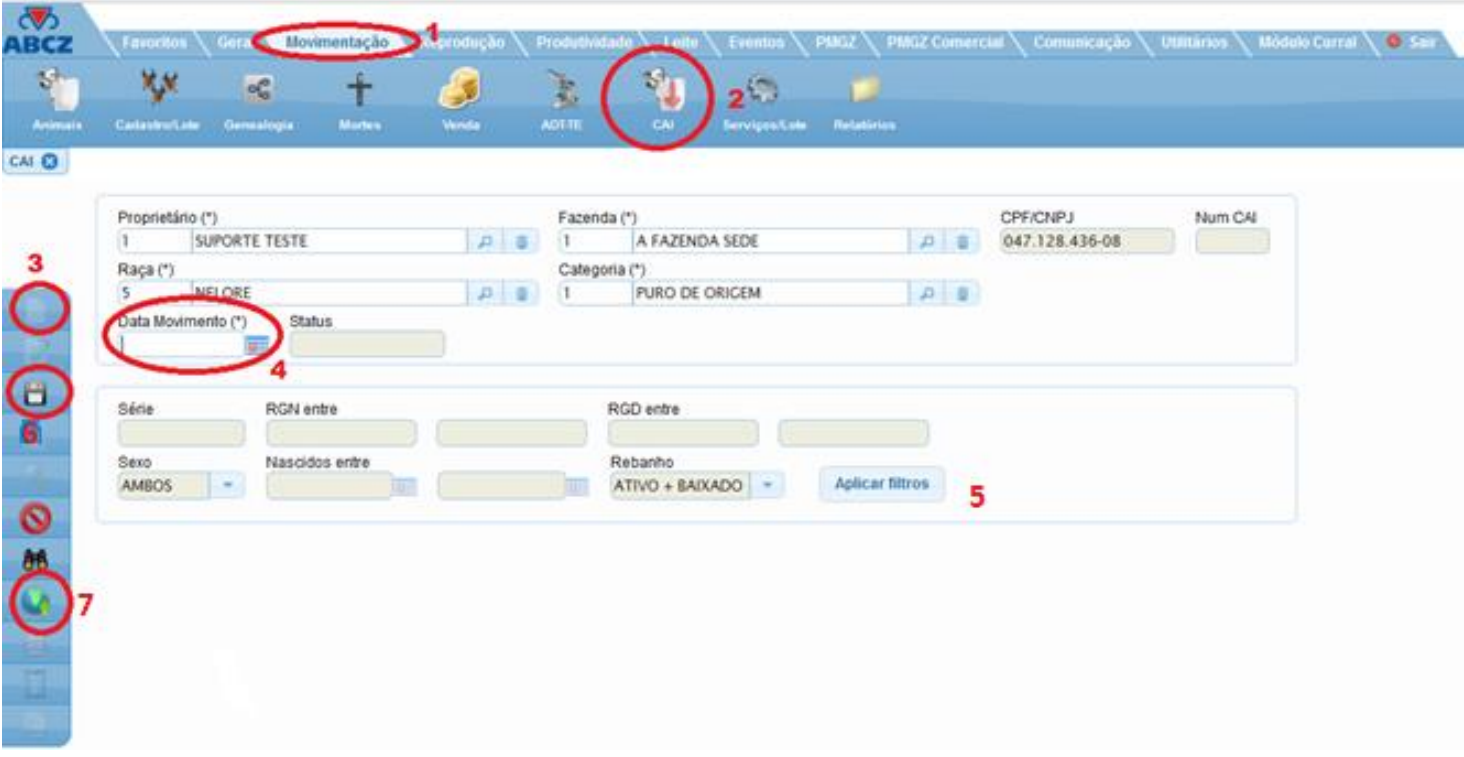

A tela de CAI é utilizada para o criador inativar os animais do seu rebanho no PRODUZ com a opção de envio para a ABCZ.

Para fazer o CAI siga os passos abaixo;

- 1) Selecione as opções do item 1 ao item 3 da imagem principal, para iniciar o cadastramento de CAI.
- 2) No item 4 informe a data de movimento.
- 3) NO quadro do item 5 o usuário poderá filtrar utilizando todos os campos. Caso queira verificar todo o rebanho, basta clicar em aplicar filtro.
- 4) Ao aplicar filtro o sistema irá trazer todos os animais pertencentes a esse filtro, basta selecionar os animais que deseja realizar o cai.
- 5) Para finalizar selecione o botão salvar, que é o item 6.
- 6) Para enviar a ABCZ o CAI, basta clicar em enviar online, item 7.